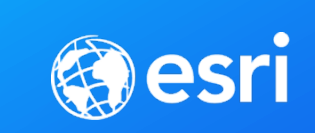

# Integrating Unstructured Data Analysis into Defense and Intelligence Workflows

James Jones | Scott Cecilio

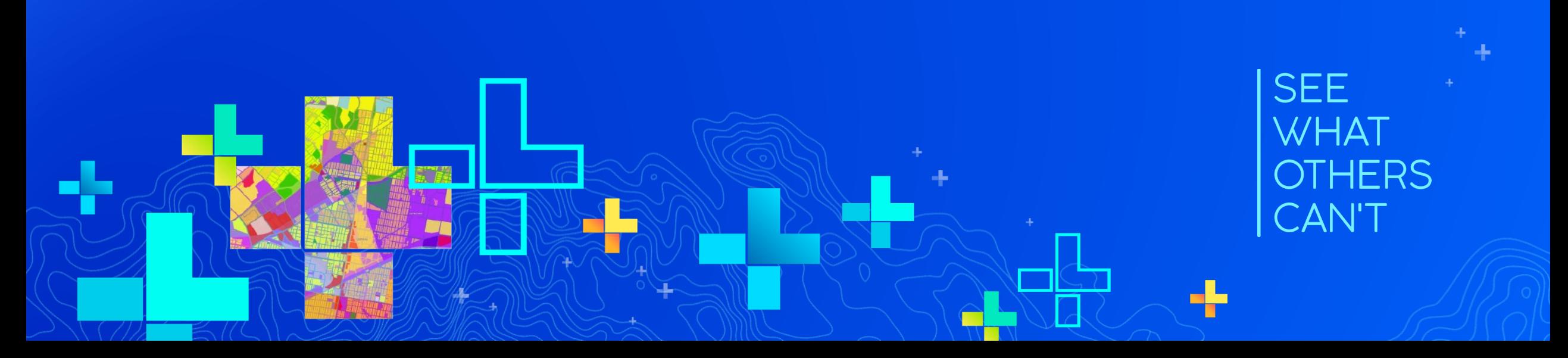

"Every two days we create as much information as we did up to 2003"

Eric Schmidt, 2010

### What does that look like?

Every minute…

Twitter sees new 350,000 tweets 600 Wikipedia pages are edited 15.2 million Text Messages are sent

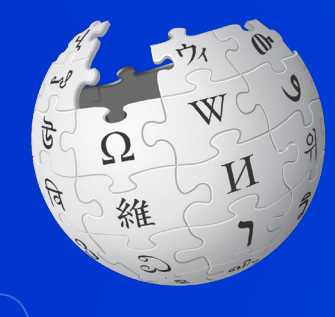

#### 144 million e-mails are sent

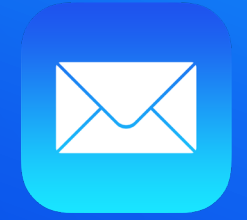

### 3.6 million Google searches are conducted

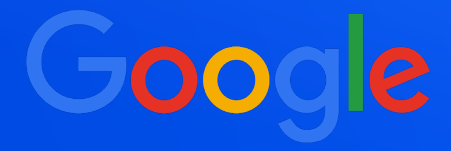

Facebook has 510,000 comments posted, 293,000 statuses updated

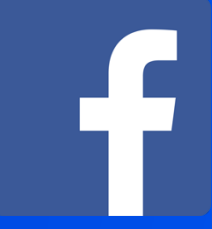

954,000 new Microsoft Office documents are created

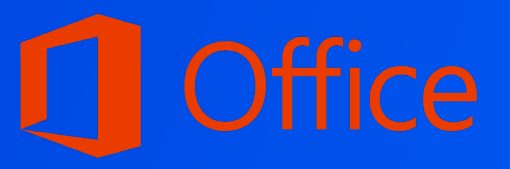

### What is Unstructured Data

- Does not have a recognizable structure or is loosely structured
- Can be in a variety of formats and storage mechanisms
	- Word Documents
	- Email
	- Social Media Posts
	- PowerPoint
	- PDF
	- Share drive

#### **SYRIA DEEPLY**

Syria Deeply @ @SyriaDeeply . 7h

The US, UK and France launched airstrikes on multiple sites in #Syria in response to the suspected chemical weapons attack in Eastern Ghouta. It marks the single biggest intervention by western powers against the regime since the start of the conflict.

### **SYRIA**<br>DEEPLY

Syria Deeply @SyriaDeeply . 15h

"Aleppo was built using stone, and that has to continue," @ShaarH @AleppoProject @CEUhungary

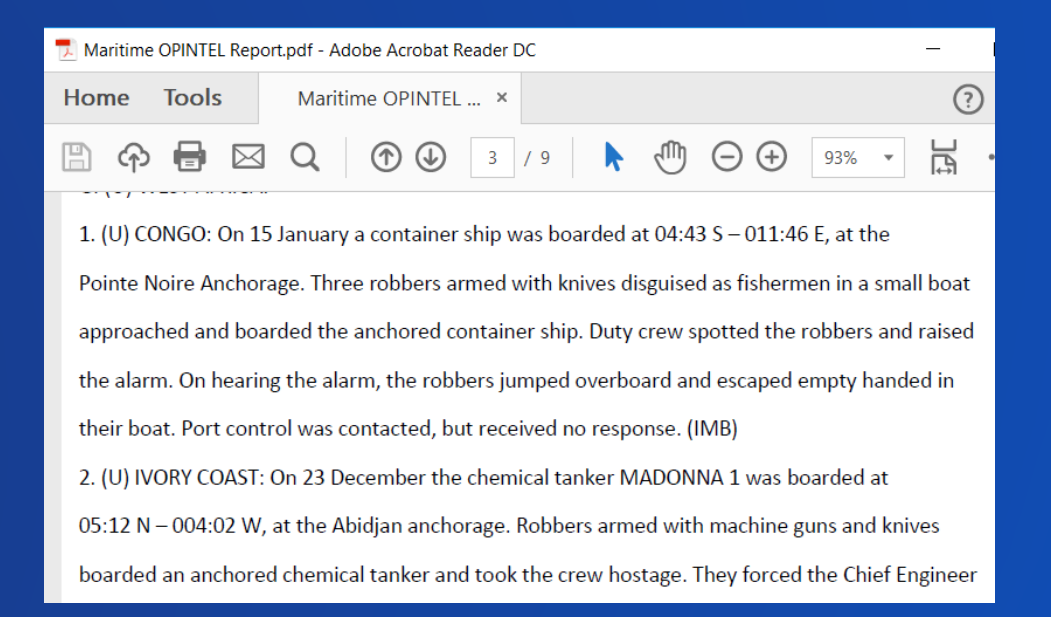

### Problems in Integrating Unstructured Data

- Tone can vary wildly
- Not in traditional spatial format
- May or may not contain explicit locational information
- Locational information may take many forms
	- **Coordinates**
	- Place-names
	- Address

Syria Deeply @ @SyriaDeeply . 7h The US, UK and France launched airstrikes on multiple sites in #Syria in response **DEEPLY** to the suspected chemical weapons attack in Eastern Ghouta. It marks the single biggest intervention by western powers against the regime since the start of the conflict.

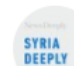

**SYRIA** 

Syria Deeply @SyriaDeeply . 15h "Aleppo was built using stone, and that has to continue," @ShaarH

@AleppoProject @CEUhungary

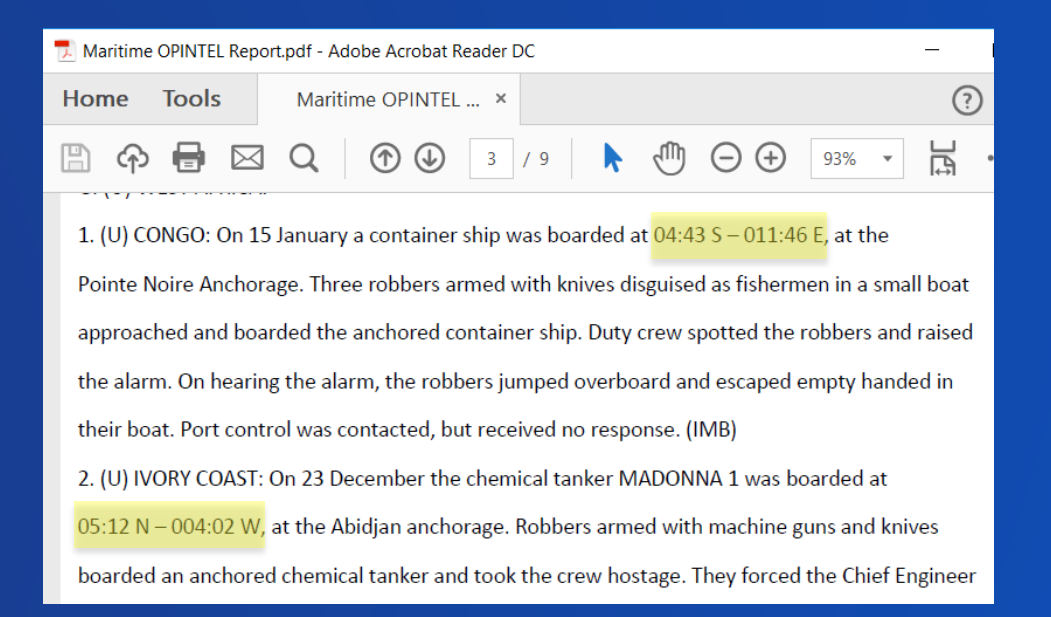

### How to Integrate Unstructured Data into ArcGIS

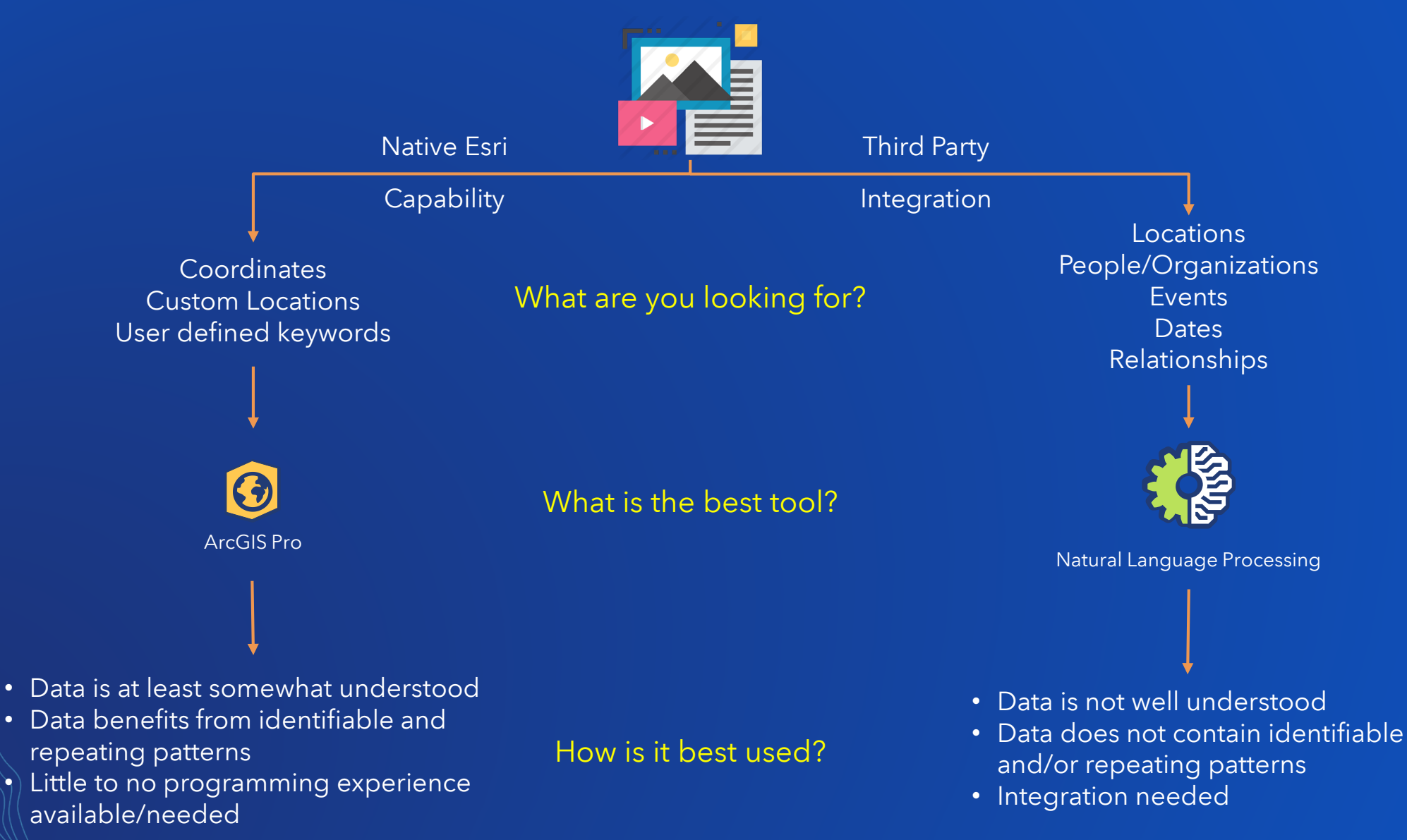

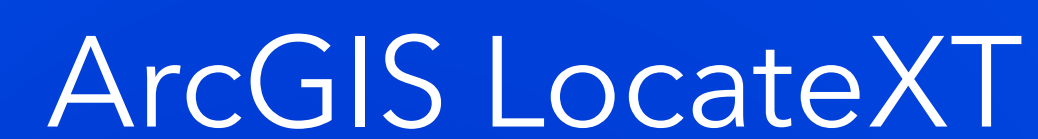

Extract Locations from Unstructured Data

**SEE WHAT OTHERS CAN'T** 

### Extracting Locations with ArcGIS

- LocateXT Extension for ArcGIS Desktop and **Enterprise**
- Available for ArcMap 9.1 and later
- Available in ArcGIS Pro at 2.3
- 100% Feature function as ArcGIS Pro 2.4
- Uses pattern matching regular expressions (REGEX) to search for coordinates in a variety of formats
- Uses custom location list to match/extract other patterns (place names, codes, other terms)

2.18 Erha Oil Terminal (5°21'N., 4°20'E.), a deep-water facility, lies in the vicinity of the Erha Oil Field and is situated within an exclusion zone bordered by a line joining the following positions:

- a. 5°21.7'N, 4°17.7'E. b.  $5^{\circ}23.9^{\prime}N$ ,  $4^{\circ}20.4^{\prime}E$ .
- c.  $5^{\circ}23.9^{\prime}N$ ,  $4^{\circ}22.5^{\prime}E$ .
- d.  $5^{\circ}21.7^{\prime}N$ .  $4^{\circ}23.6^{\prime}E$ .
- e.  $5^{\circ}18.0^{\circ}$ N,  $4^{\circ}21.5^{\circ}$ E.
- f.  $5^{\circ}19.0^{\prime}$ N,  $4^{\circ}17.7^{\prime}$ E.

2.18 The terminal consists of a Floating Production Storage and Off loading (FPSO) vessel and an SBM. The SBM is moored 1 mile SE of the FPSO and is connected to it by two steel pipelines

At 1547Z, one adult female and two children ran from one house IVO 38PMB1143097553 to the pickup and then back into the same house.

At 1732Z, two adult males with long guns ran from the underpass into thick brush north of the underpass IVO 38PMB1091196278.

At 1849Z, three adult males were seen covering object with debris on side of road on Highway 101 38PMB1230896427.

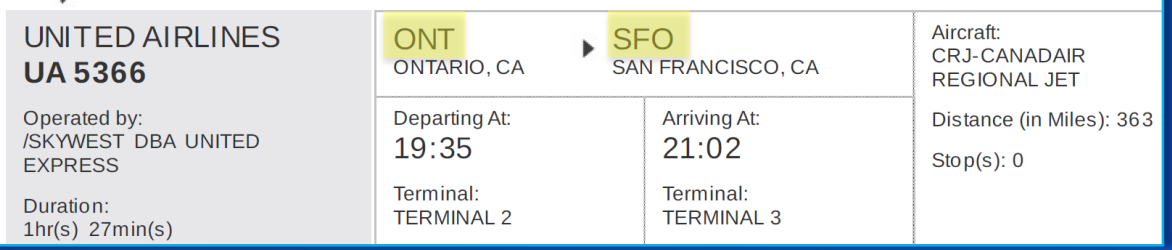

RTURE: WEDNESDAY 12 SEP Please verify flight times prior to departure

### Extracting Locations in ArcGIS Pro

- New option added to the "Add Data" button
- Allows for a user to drag and drop documents or copied text into a window
- Can create a new feature class or append it to an existing one
- Included with ArcGIS Pro for Intelligence

 $\Omega$ 

Setup Import

**Cu** Import Records

Import

**Batch** 

Add Data - Import

Project

Baseman

Contents

Search

Data

 $- 1 x$ 

م

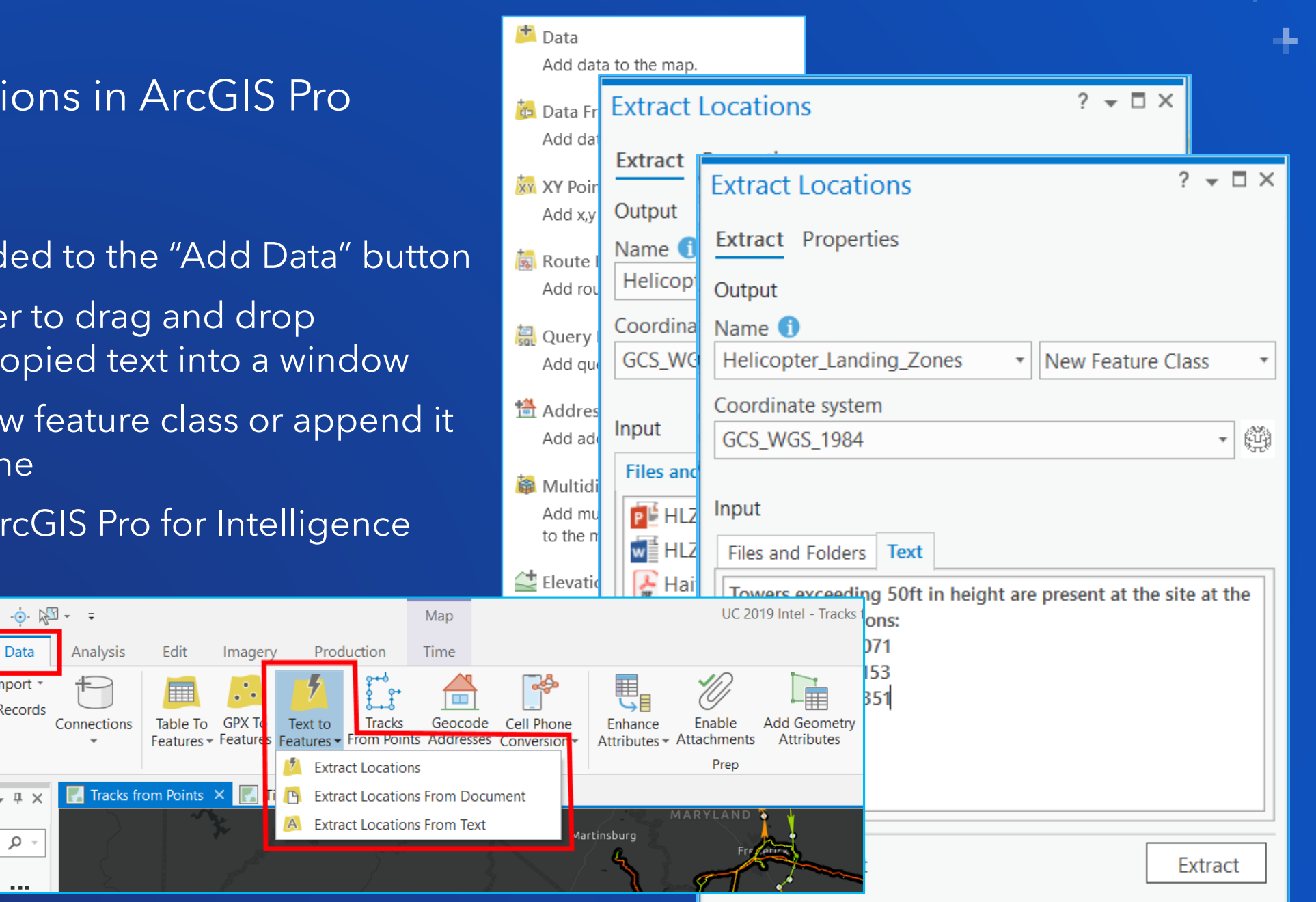

#### $\downarrow$  4  $\times$ Geoprocessing Extracting Locations in ArcGIS Pro  $\rho$  -  $\bigoplus$ ⊝ Find Tools Favorites Toolboxes Portal Conversion Tools  $\leq$  Excel • Two Geoprocessing Tools added  $\triangleright$   $\leq$  From GPS  $\triangleright$   $\leq$  From Raster • Located in the *Conversion Tools* –> *To Geodatabase*  $\triangleright$   $\leq$  From WFS  $\triangleright$   $\leq$  JSON **Extract Locations from Document**  $\triangleright$   $\leq$  KML **Extract Locations from Text**  $\triangle$  LAS  $\triangleright$   $\leq$  To CAD  $- 4 x$ Geoprocessing  $\triangleright$   $\leq$  To Collada  $\odot$  $-4 ×$ **Extract Locations From Document** Geoprocessing Parameters Environments ⊝ Œ **Extract Locations From Text** abase \* Input File Parameters Environments s From Document s From Text \* Input Text or File Path \* Output Feature Class **Feature Class** Geodatabase \* Output Feature Class Input Template **Ibase To File Geodat Input Template** atabase Coordinate Formats - DD Coordinate Formats - DM tabase Coordinate Formats - DD Coordinate Formats - DMS Coordinate Formats - DM Coordinate Formats - UTM Coordinate Formats - DMS Coordinate Formats - MGRS Coordinate Formats - UTM Coordinate Formats Coordinate Formats - MGRS ▶ Custom Locations state and the control of the control of

### Extracting Custom Attributes

- Ability to create custom attributes based on content within document or near a location
	- Triggered by location extraction
- Based on keywords
	- Tag locations based on keywords
	- Scrape/harvest portions of document based on keywords
- Ability to extract based off of:
	- Number of characters/words
	- Number of lines/blank line
	- Stop string
- Previously built in separate LocateXT desktop application (until Pro 2.4)

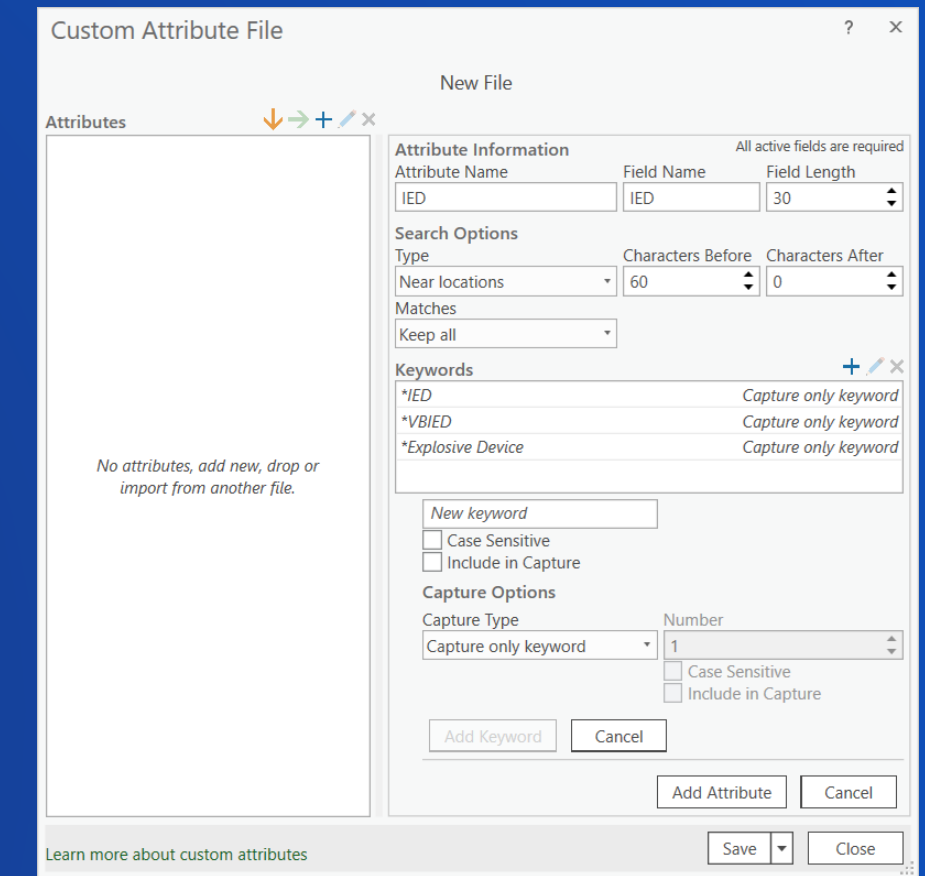

### Extracting Custom Attributes

### Tag extracted locations based on keyword found in source document

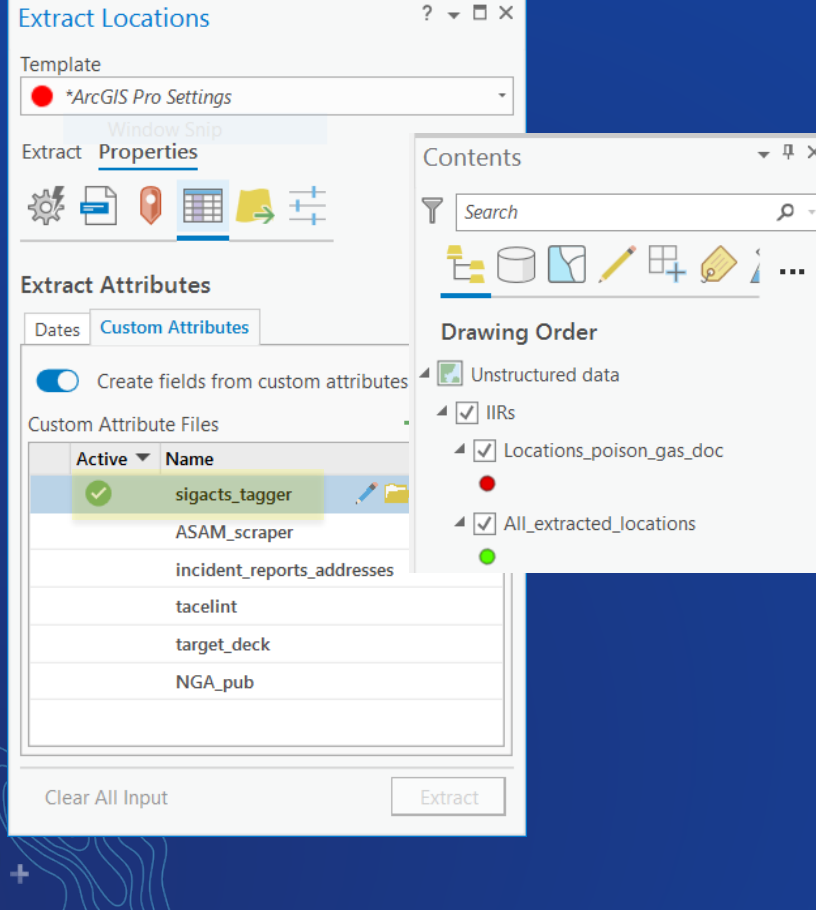

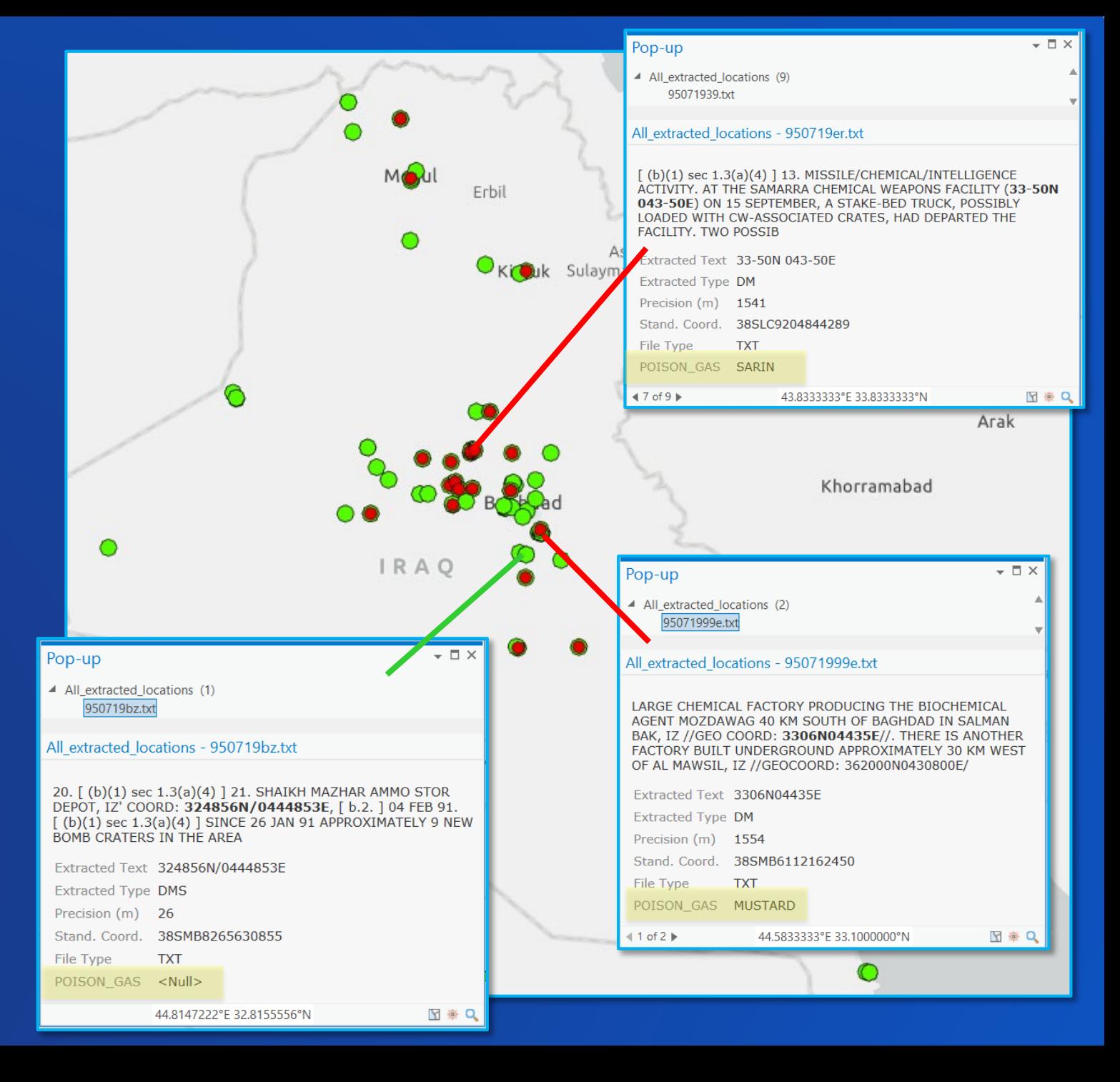

### Extracting Custom Attributes

### Tag extracted locations based on keyword found in proximity to location

 $\sqrt{2}$   $\times$ 

Q

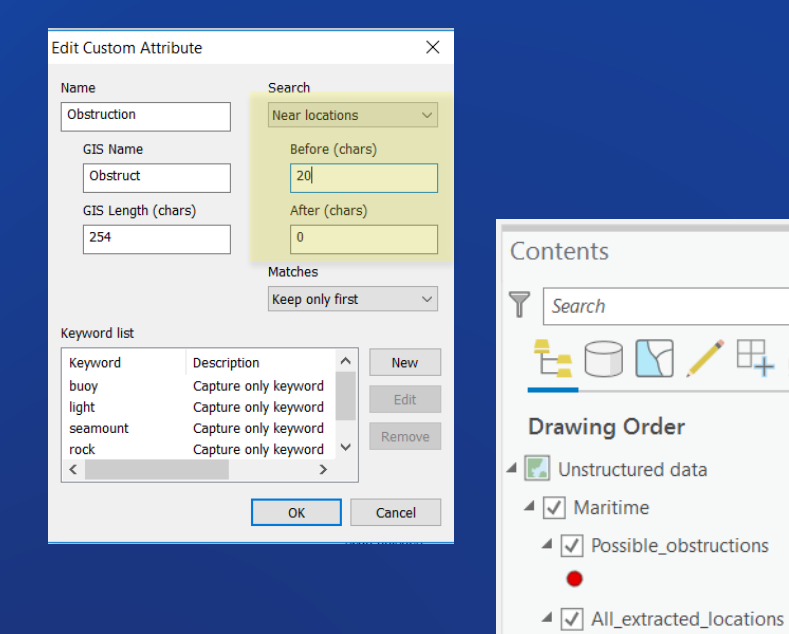

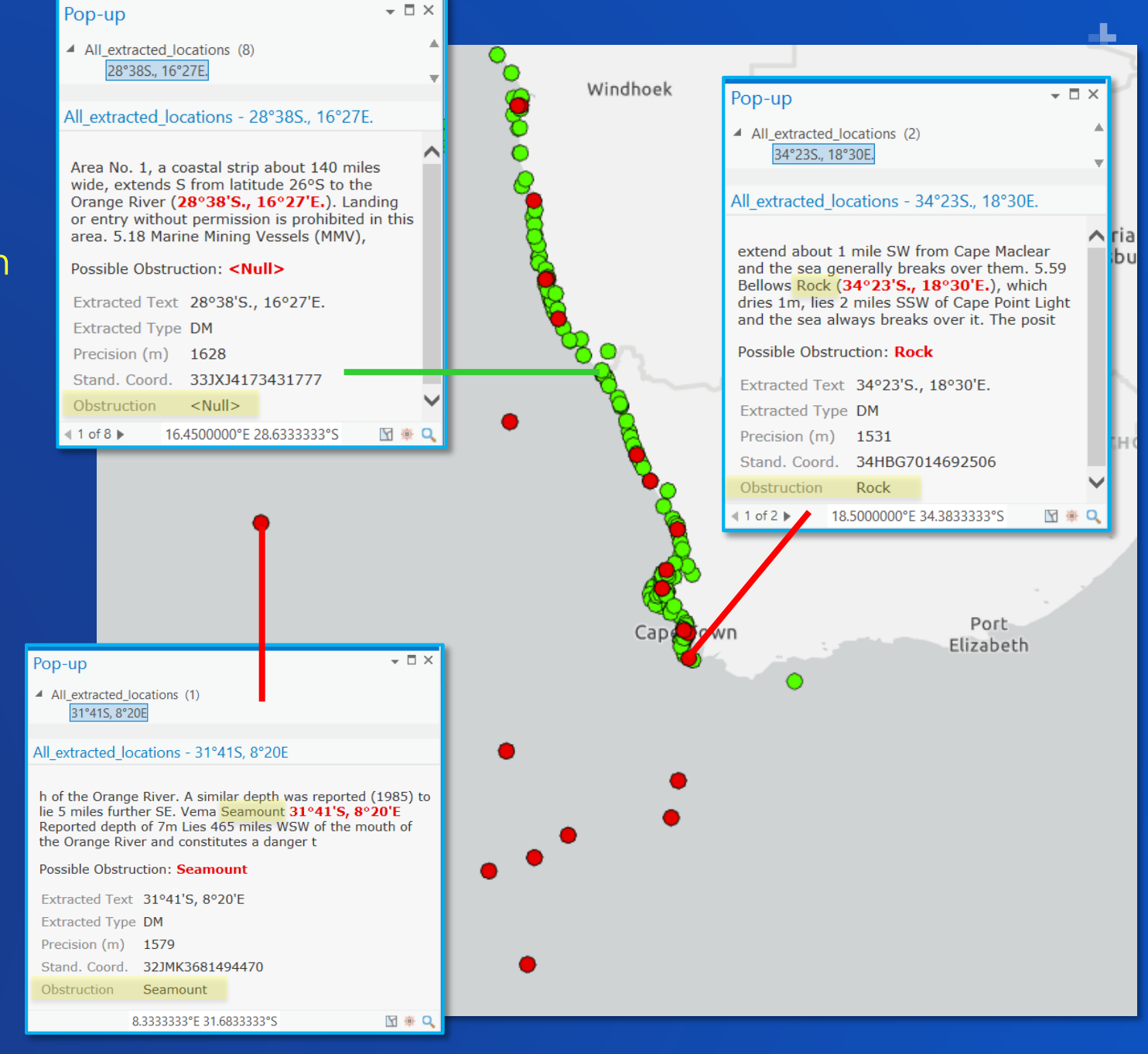

Custom capture text based on keywords found in proximity to location

**According** 

**College** 

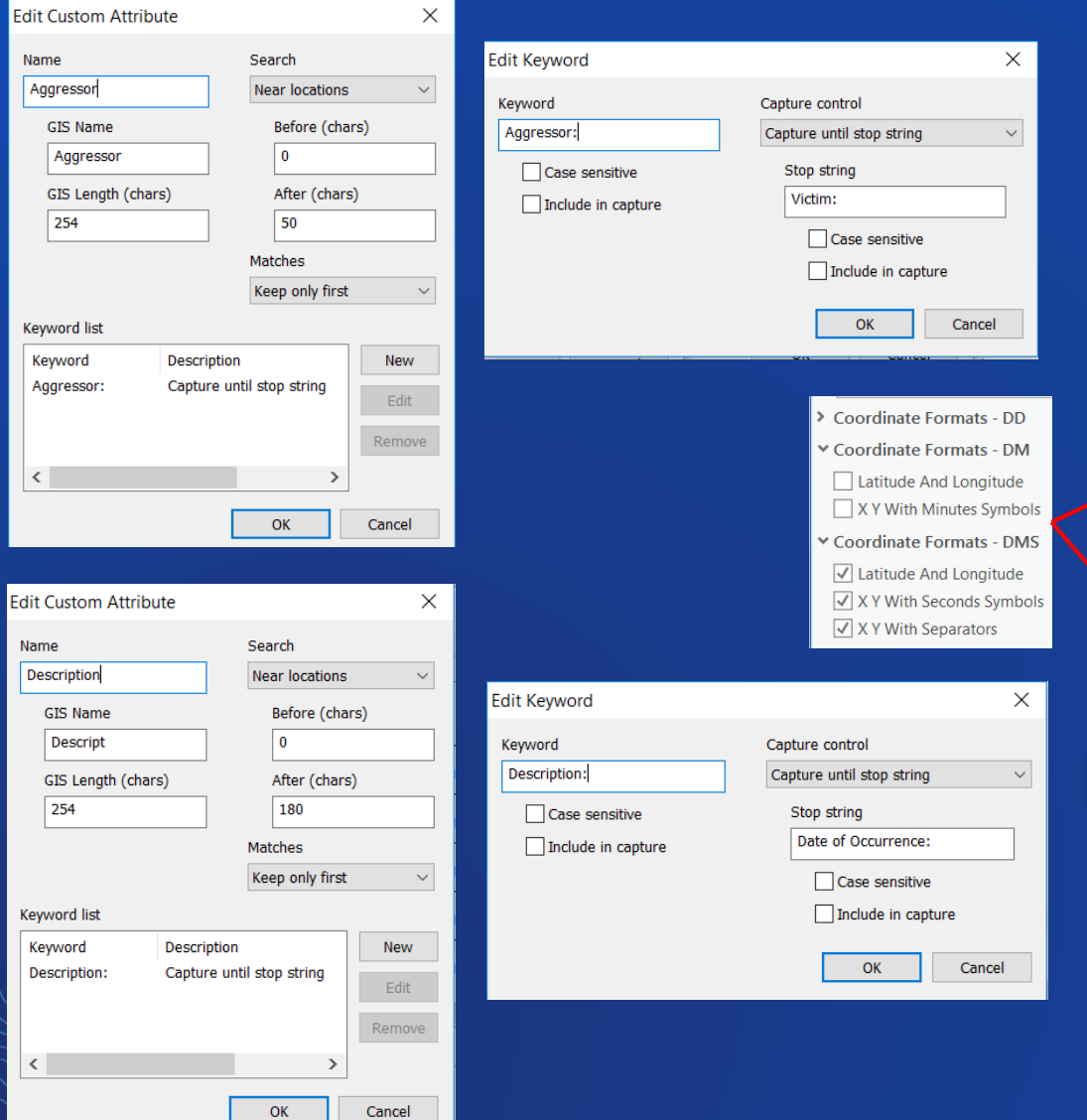

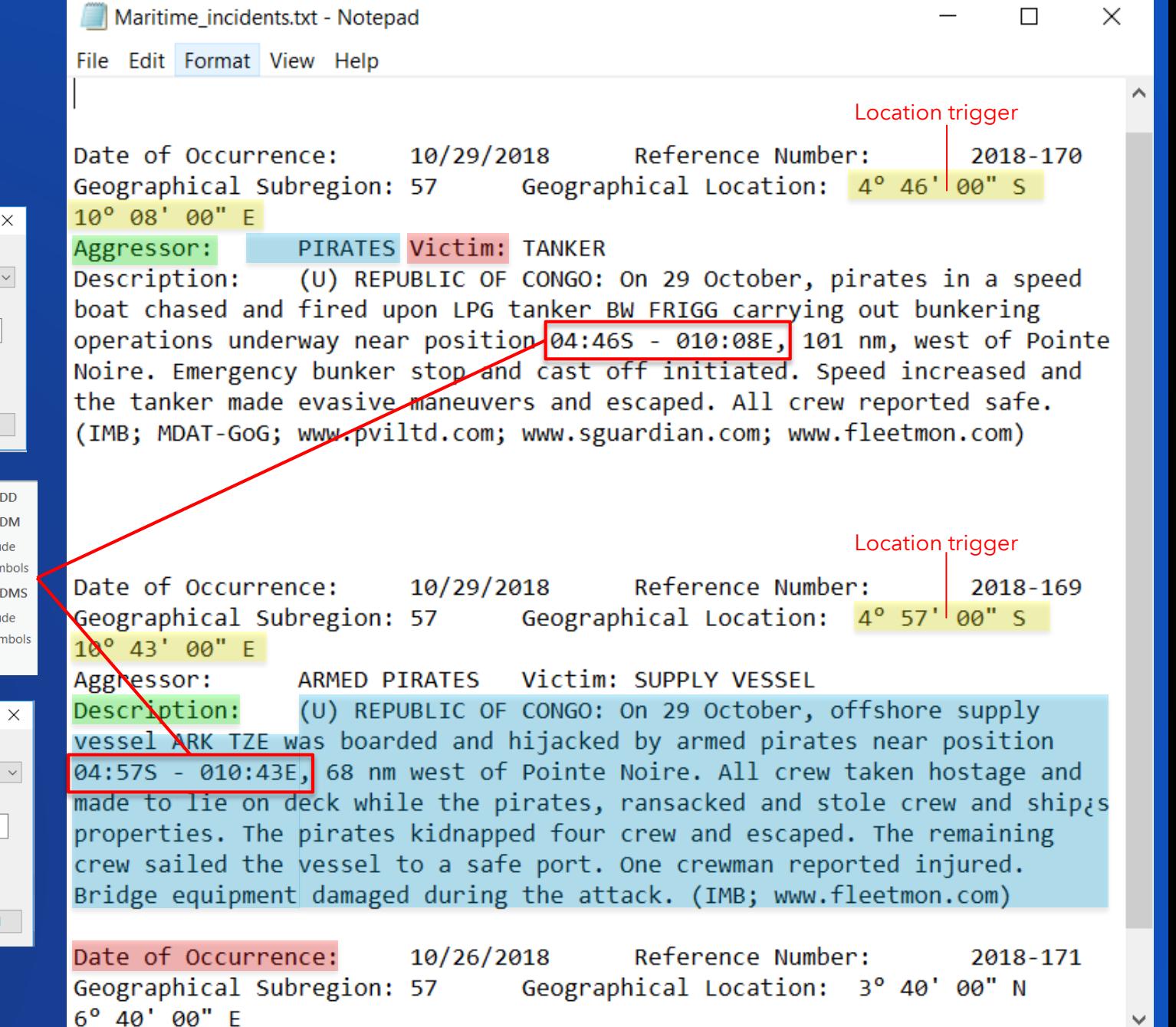

 $\overline{\phantom{0}}$ 

### Custom capture text based on keywords found in proximity to location

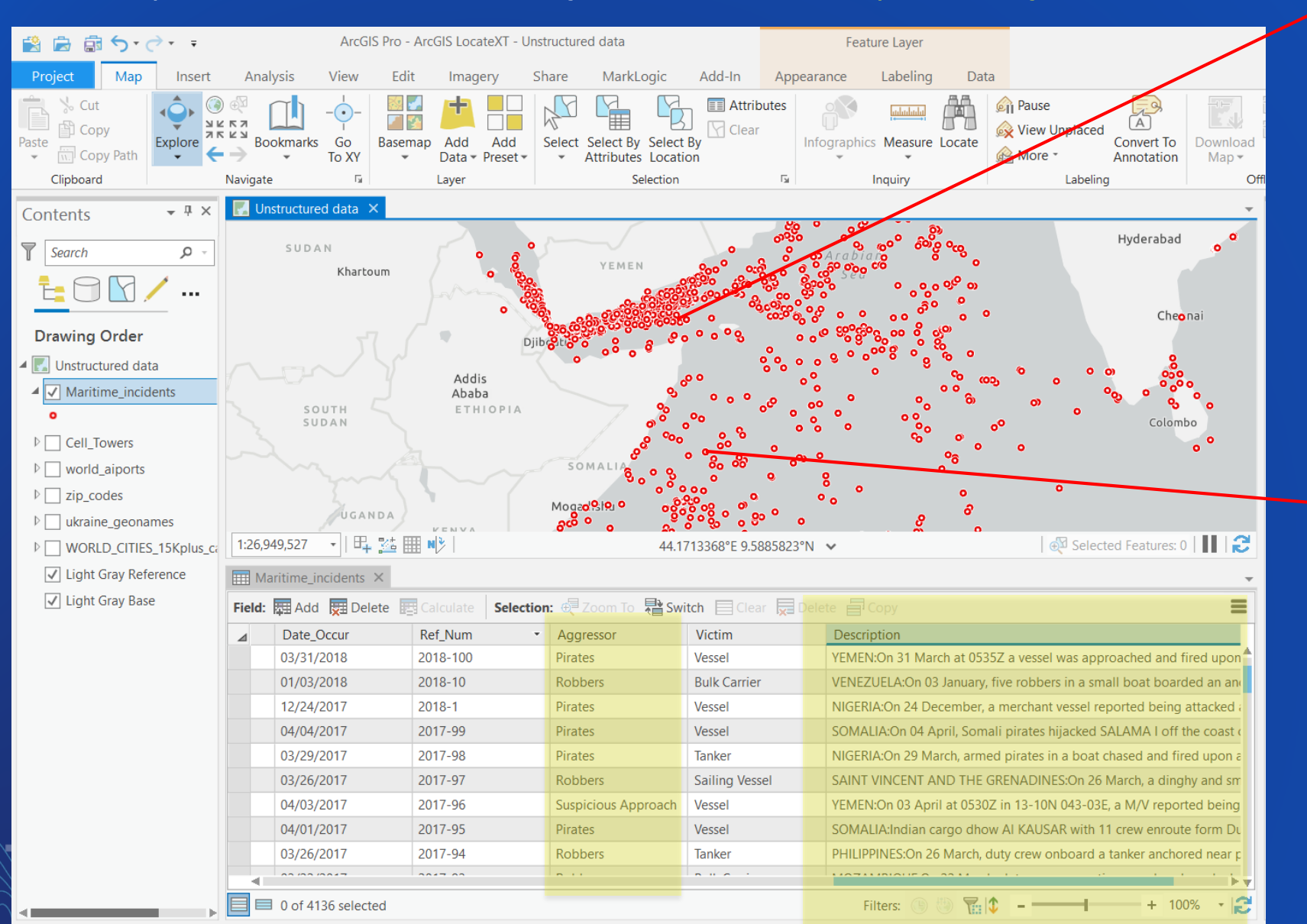

**Pirates** Maritime incidents - Pirates **DESCRIPTION: INDIAN OCEAN: On 23 Feb, Singapore**flagged product tanker LEOPARD SUN was attacked by pirates, near 03-26N 050-27E, 159 nm off the central coast of Somalia. The tanker was approached by three skiffs and was fired upon by armed pirates. The armed security Extracted Text 3º 26' 00" N 50° 27' 00" E **Extracted Type DMS** Precision (m) 31 03.433333N 050.450000E Stand, Coord. Date Occur 02/23/2018 Ref\_Num 2018-77 Pirates Aggressor Tanker **Victim** 

50.4500000°E 3.4333333°N

Pop-up

 $\blacktriangleleft$  Maritime incidents (1)

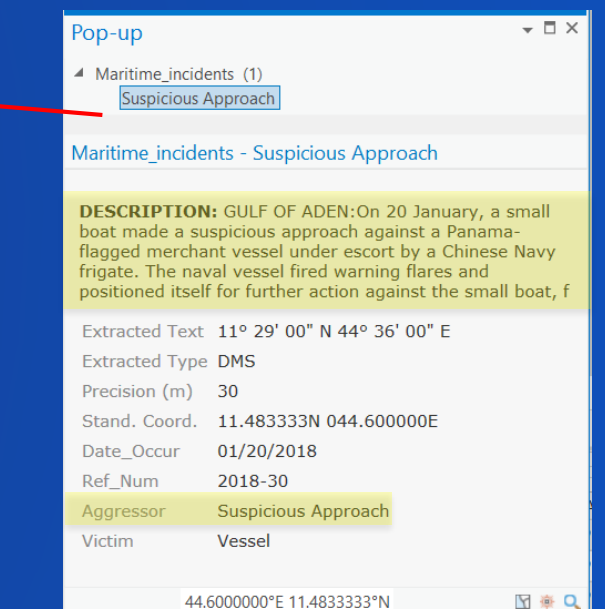

Y #Q

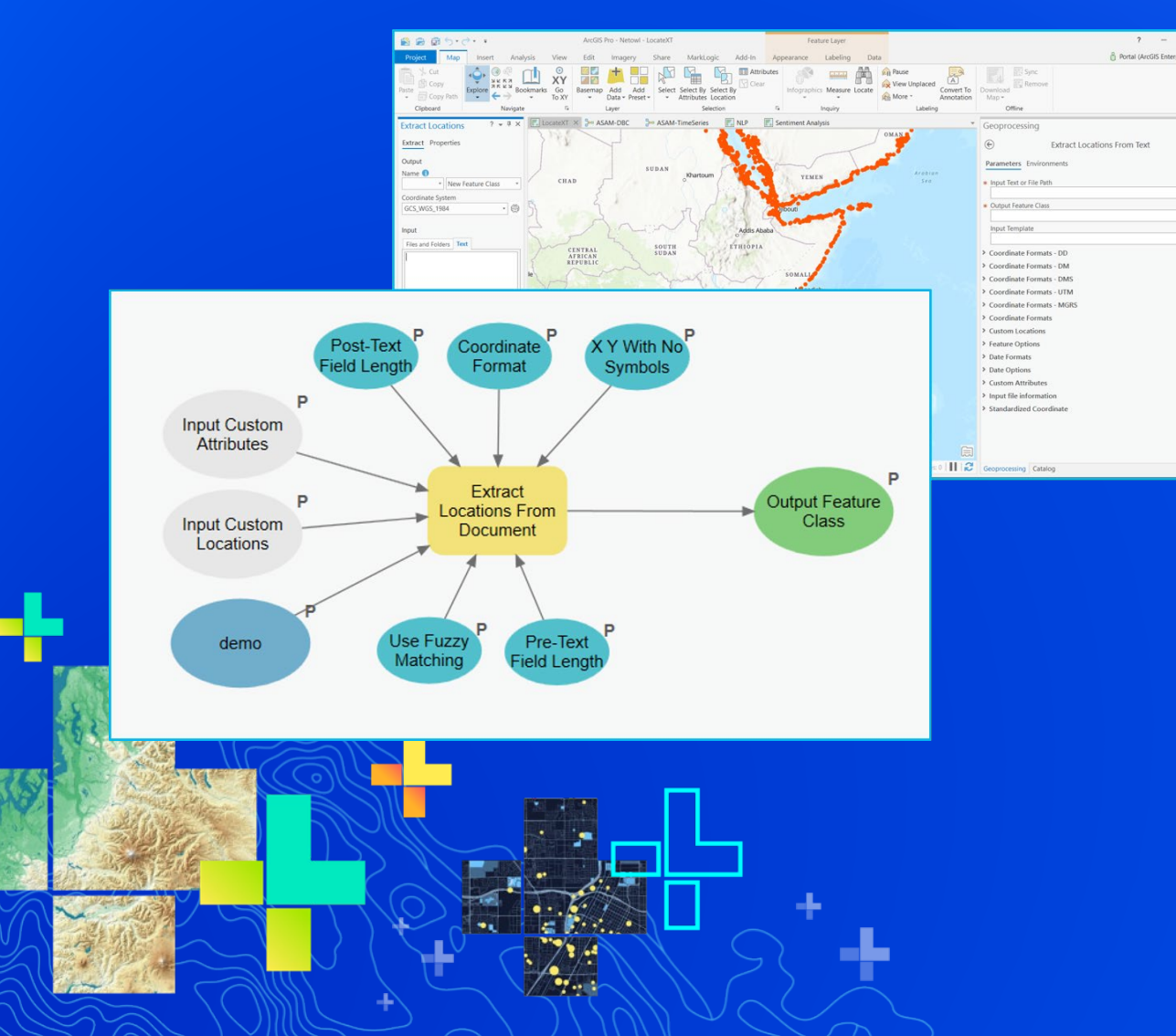

## Explore Unstructured Data through LocateXT and Custom Attributes

 $-1)$ 

 $Run ②$ 

# with ArcGIS Integrating NLP

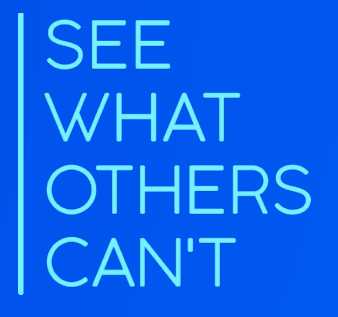

### Background

- What is NLP?
- Main fields of NLP
- Types of NLP solutions
	- Open Source
	- Proprietary
	- as a Service
- Link entities, events, and create relationships
- Organize data into an ontology

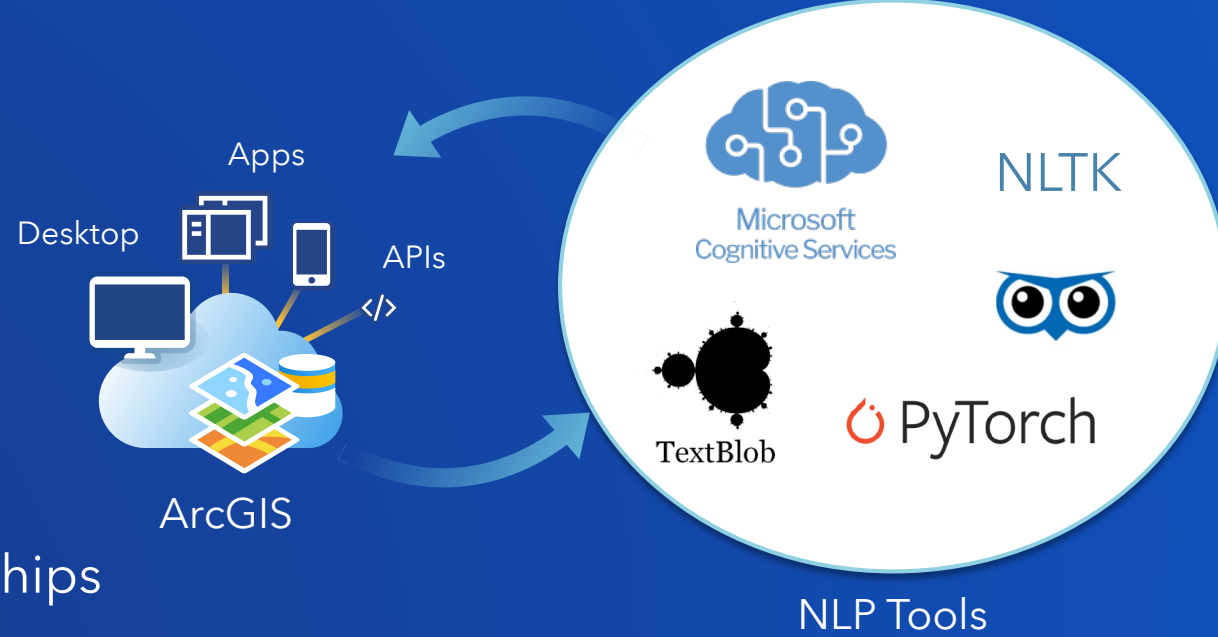

### Entities and Relationships

 $\times$ bin laden.txt - Notepad  $\Box$ File Edit Format View Help Dsama bin Laden is a terrorist. He is responsible for hundreds  $\land$ of attacks worldwide. Osama bin Laden was born in Saudi Arabia. He bombed the US Embassy in Kenya. Osama bin Laden attacked the World Trade Center at 285 Fulton St, New York, NY 10007. Osama bin Laden was killed in a raid by US Special Forces at a compound location 34 10 9.51N 73 14 32.78E. Bin Laden a founder of al-Qaeda, the organization responsible for the September 11 attacks in the United States and many other mass-casualty attacks worldwide. Bin Laden's father was Mohammed bin Awad bin Laden, a Saudi millionaire from Hadhramaut, Yemen. President Clinton targeted bin Laden. On August 20, 1998 66 cruise missiles launched by United States Navy ships in the Arabian Sea struck bin Laden's training camps near Khost in Afghanistan, missing him by a few hours. Mohammed Atta, and associate of bin Laden and also part of the al-Qaeda terrorist organization, live in Miami for a while at a residence 6010 SW 8th St, West Miami, FL 33144. Another Bin Laden associate, Abu Musab al-Zargawi, was killed in a targeted killing on June 7, 2006, while attending a meeting in an isolated safehouse approximately 5 miles northwest of Baqubah. At 14:15 GMT, two United States Air Force F-16C jets identified the house and the lead jet dropped two 500-pound (230 kg) guided bombs, a laser-guided GBU-12 and GPS-guided GBU-38 on the building located at 33 48 02.83N 44 30 48.58E Five others were also reported killed.

#### Entities (spatial)

Saudi Arabia 285 Fulton St, New York,NY 10007 34 10 9.51N 73 14 32.78E Hadhramaut, Yemen approximately 5 miles northwest of Baqubah

#### Entities (non-spatial)

Osama bin Laden **Terrorist** US Embassy US Special Forces August 20, 1998 66 cruise missiles

#### Links

Osama Bin laden -- Saudi Arabia (birthplace) US Embassy -- Kenya

#### Events

Osama bin Laden attacked World Trade Center Abu Musab al-Zarqawi was killed June 7, 2006

### Possible Use Cases of Unstructured Data

- Deriving locations from text
	- Named Entity Recognition
- Analyzing and enhancing existing spatial data containing attributes with free-text narrative
	- Semantic relationship extraction
	- Sentiment Classification (Deep Learning and Bayesian)
	- Topic Identification
	- Machine Translation (Deep Learning and Traditional)

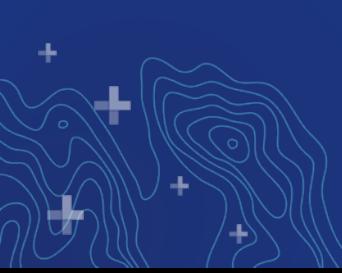

### Integrating NLP Capabilities with ArcGIS Pro

- Many NLP offerings have robust support for Python
- Integrates near seamlessly with ArcPy
- Create Python Toolboxes/Script Tools
- Allows to extract relevant data based on data local to their machine
- Integrates seamlessly into users existing workflows

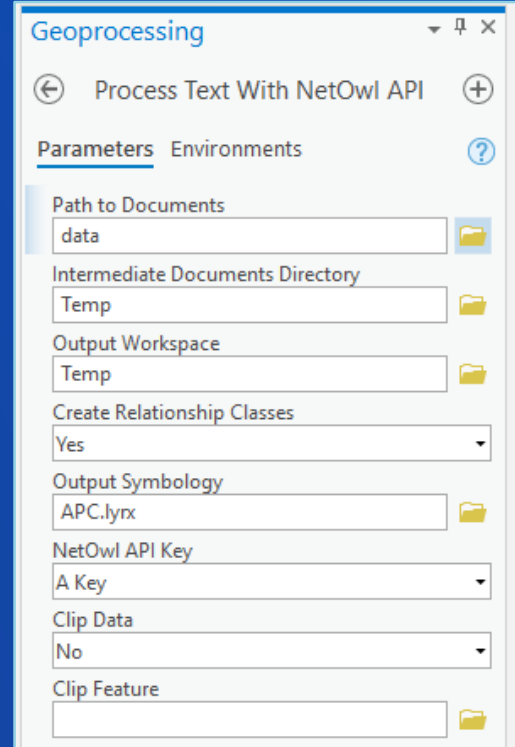

 $Run$   $\left(\rightarrow \right)$ 

### Integrating NLP Capabilities with ArcGIS Enterprise

- Process data once, enable users at all levels access to data\*
- Integrate data into an enterprise geodatabase, persist entity links using relationship classes
- Construct a robust unstructured data pipeline
	- Allows for tailored extraction based on organizational needs
	- Simplifies integration with other enterprise programs
	- Integration of other components (Machine Translation, OCR, etc.)

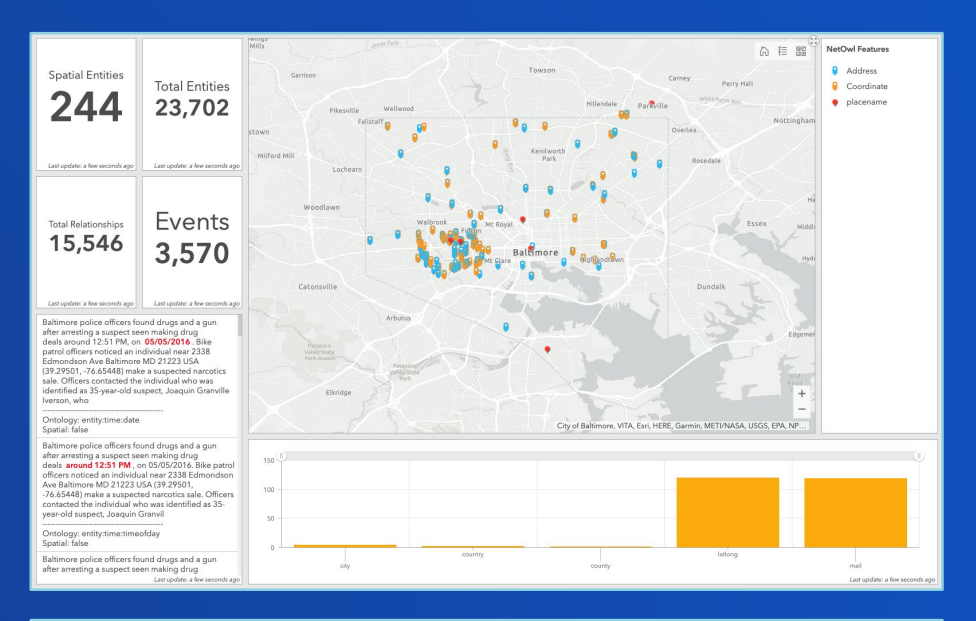

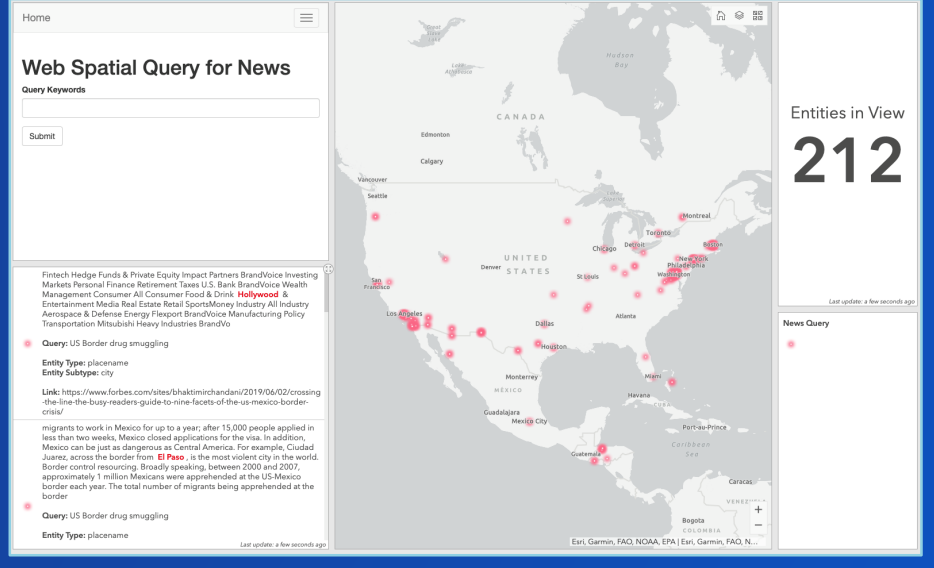

### Building an Unstructured Data Pipeline

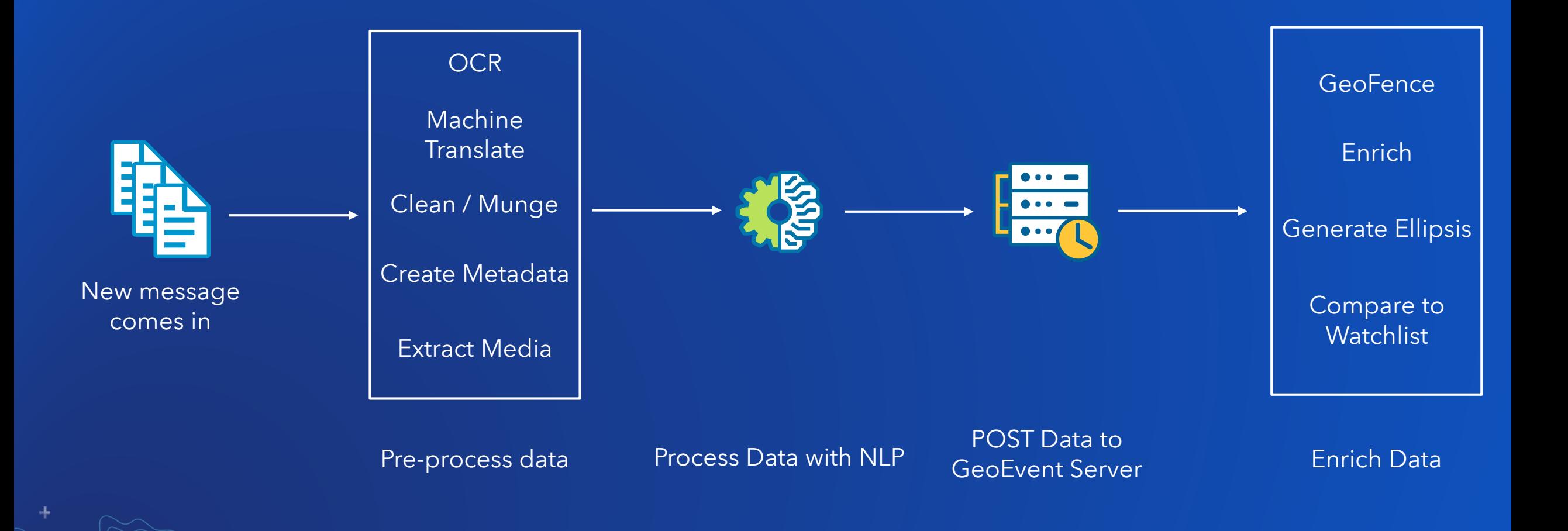

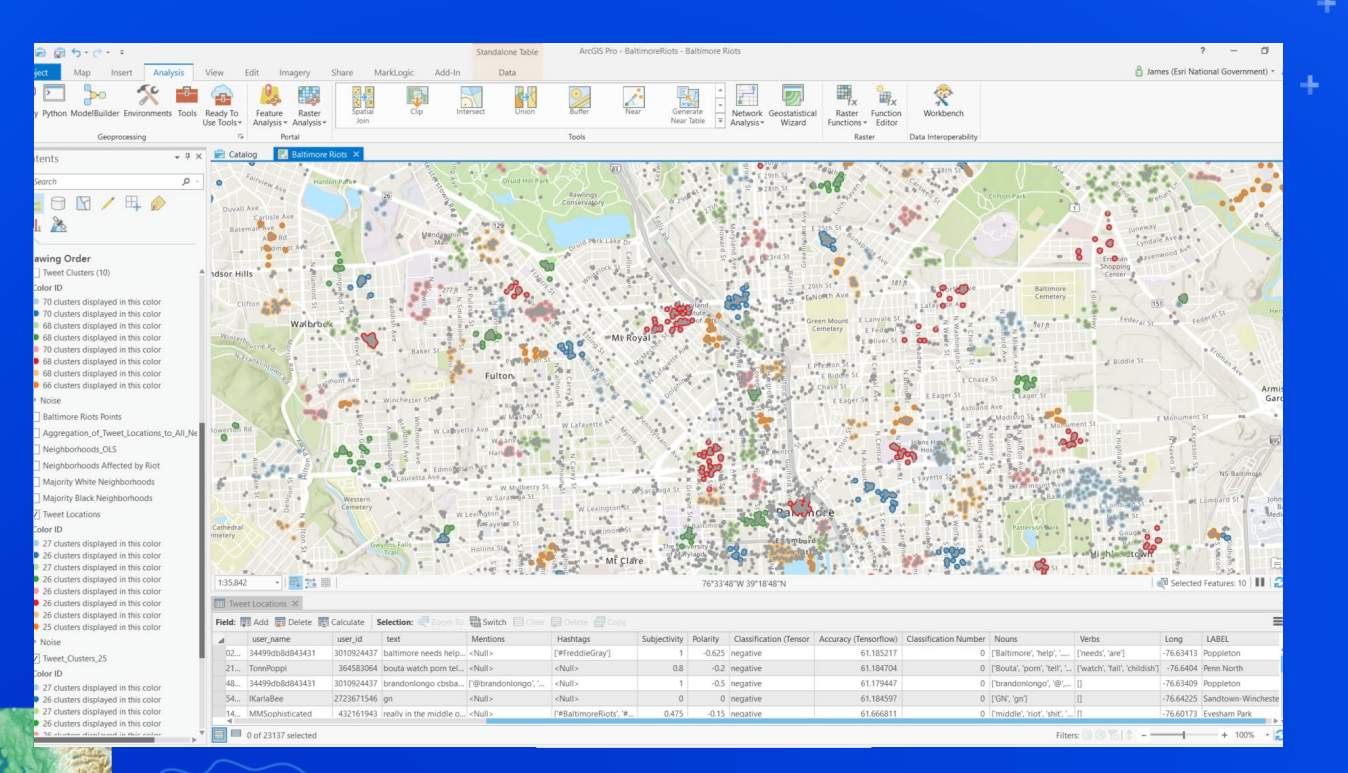

- 1

ماد

## NLP Integration with ArcGIS

## Please Share Your Feedback in the App

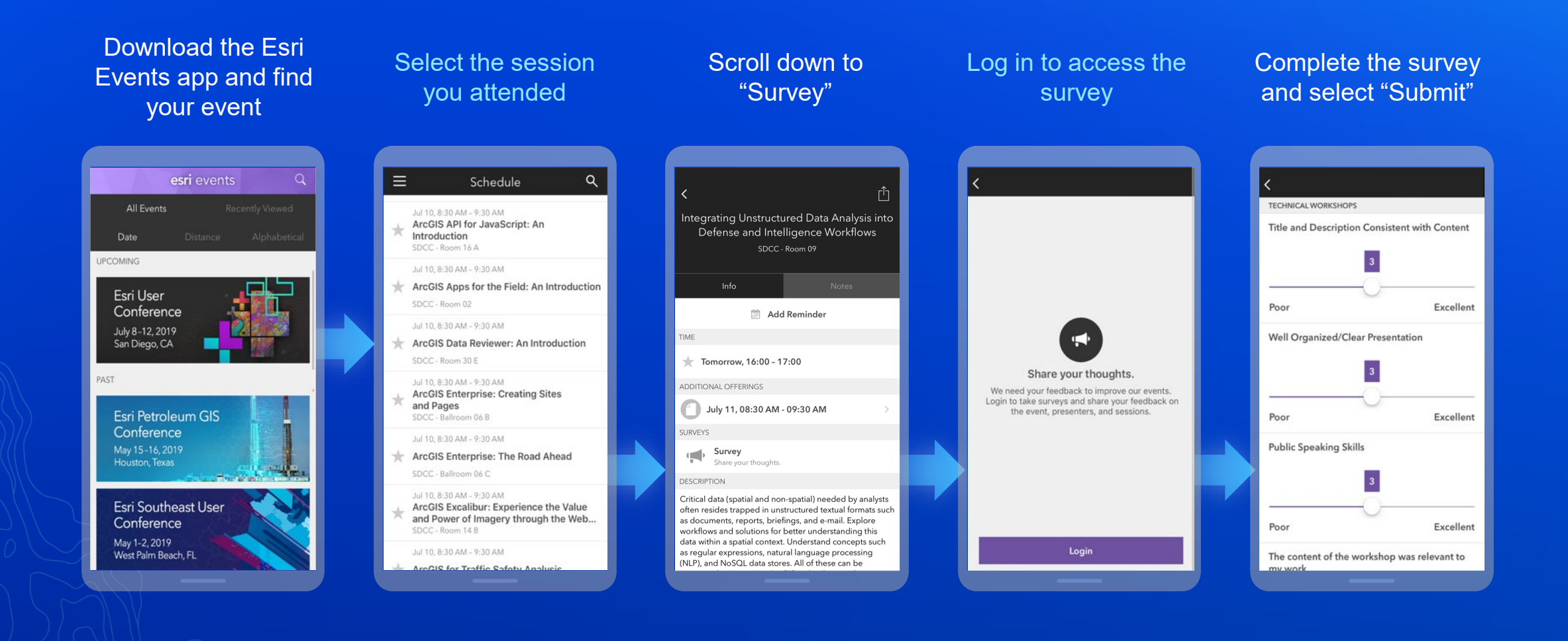